# How to use the Let's Talk! English curriculum:

| Upload the Let's Talk! English<br>content into a <i>new</i> class.                                                                                                    |
|----------------------------------------------------------------------------------------------------|
| <b>COURSE &amp; CLASS CREATION</b>                                                                                                    |
|                                                                                                    |
| Α                                                                                                    |
| Dishbard > My Courses and Classes Monday October 19 2021 Celland Tables                                                                                                    |
| Al : Al : Tradicio de la construira de la construira de l |
| Crupton Convert 10.0 Best of Convert                                                                                                    |
|                                                                                                    |
|                                                                                                    |
|                                                                                                    |
|                                                                                                    |
| UPLOAD CONTENT                                                                                                    |
| В                                                                                                    |
| Desitored * Oneils Actions   Organize and Augury   Nomen Work   Managa Students         Managa Students         Managa Stude                                                                                                    |
| Shared Documents                                                                                                    |
| Victor Anna 2 Concentration Concentration Co |
| MEDIA FILES ACTIVITIES                                                                                                    |
| ALTIVITES                                                                                                    |
|                                                                                                    |
| SCX SmartClass Cloud Xchange                                                                                                    |
|                                                                                                    |
| STEP 2                                                                                                    |

STEP 1

Learn the chapter topics.

# CURRICULUM OVERVIEW

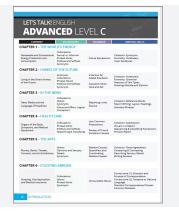

# WHAT IS IT?

The content is made to be uploaded as a whole course at one time into an **empty** class.

### Think:

What overarching **courses** am I teaching?

*For example:* I am teaching English Level 1.

Think: When am I teaching English Level 1 *classes*?

*For example:* I have English Level 1 classes during Hour 4 and Hour 6.

Whatever you do in one class will be done in the other class(es) under the same course for you.

Therefore, if you add the content into Hour 4 of English Level 1, the content will also automatically be added into Hour 6 because they are in the same English Level 1 course in the **HUB**.

# WHAT IS IT?

## (Introduction page XI)

This book is one language level and broken up into six themed chapters that are divided into different sections: Introduction, Comprehension, Vocabulary, Grammar, and Writing Skills. This book focuses on writing, but students work on all language skills in each chapter: reading, writing, listening, and speaking.

## HOW DO YOU USE IT?

- A Go into the **HUB** and create your overarching courses and the classes under those courses.
- B Pick a class and upload the correct content language/level into the new, empty class\*.

\*If you try to upload the premade activities into a class where you already have students and/or activities, it will not work.

# HOW DO YOU USE IT?

If you are using this as a full curriculum, follow the **Teacher Handbook** front to back.

If you are using this as a supplemental resource, use the curriculum overview to align your teaching topics. Then, go to that chapter in the **Teacher Handbook** and use the activities that fit in your curriculum.

Advanced SmartClass users can even change the instructions or add additional instructions in the instruction box.

# STEP-BY-STEP GUIDE Let's talk! English

### STEP 3

Understand the flow

of the chapter.

**CHAPTER OVERVIEW** 

# WHAT IS IT?

(First page of every chapter)

The **Vocabulary** section includes activities focusing on the overarching chapter topic.

Each **Comprehension** section begins with a reading followed by activities that focus on the chapter topic.

There are one/two **Grammar** focuses per chapter.

The **Writing Skills** section expands on your students' writing abilities.

## HOW DO YOU USE IT?

Familiarize yourself with the layout of the chapter. This will help you decide which chapter topics best align with what your students are learning.

Find the page numbers to help you easily navigate the chapter.

#### **STEP 4**

Familiarize yourself with the activity index.

## ACTIVITY INDEX

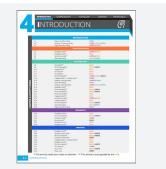

PREVIEW IN THE HUB

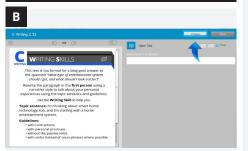

## WHAT IS IT?

(Second page of every chapter)

- The activity index shows:
  - activity numbering
  - activity types
  - targeted language skills
  - activities that need your input
  - activities that are auto-graded

Activities that need your input or attention before assigning the activity to students are marked with an asterisk (\*) *after the activity number*.

Activities that are auto-graded by our system are marked with a double asterisk (\*\*) *after the activity type*.

There is also a full book index available as a sheet or a PDF in the **English Additional Resources** folder. https://faq.robotel.com/knowledge/ AdditionalResources

### HOW DO YOU USE IT?

After referencing the index, you can preview the activities in the Let's Talk! English **Teacher Handbook** or **HUB** before assigning the activity folders.

B In the HUB, open the activity. This is the teacher view where you can edit the activity if you want. At the top right you will see the **Preview** button. Click on it to see what it looks like from the students' perspective.

Make sure to add or remove any activities to the folder **before** assigning it.

### **STEP 5**

Look over the chapter

vocabulary.

**VOCABULARY LIST** 

INTRODUCTION

(Third page of every chapter)

Every chapter vocabulary list is in the **Teacher Handbook** and is also a viewing activity in the **HUB** at the beginning of each chapter for the students.

WHAT IS IT?

There is another copy in the **\*Vocabulary Resources** folder at the very bottom of the course in the **HUB**.

The vocabulary lists have been compiled into a **Student Resource** file. You can find this resource here: **Additional Resources Let's Talk! English.** <u>https://faq.robotel.com/</u> <u>knowledge/AdditionalResources</u>

#### HOW DO YOU USE IT?

Use this as the full vocabulary list if this is your full curriculum. It is broken down into Topical Vocabulary, Other Words and Phrases, and Idioms.

If this is a supplemental resource, compare the vocabulary words here with which words they already know and the ones you may need to teach your students.

Print off or provide the PDF of the Vocabulary Translation Sheets for your students. Students can use this resource to write down the vocabulary translations and reference example sentences. You can find this resource here: Additional Resources Let's Talk! English. https://faq.robotel.com/ knowledge/AdditionalResources

STEP 6

Take a closer look at the introduction section.

#### **INTRODUCTION ACTIVITIES**

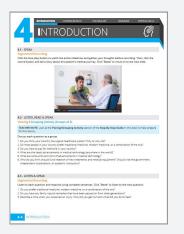

WHAT IS IT?

You'll notice the introduction activities are the same in every chapter. This gives the students the opportunity to think about and discuss what they already know about the chapter topic.

#### HOW DO YOU USE IT?

The .1 activity and the last activity in the Vocabulary Section are the same. The first activity is testing the students on their previous knowledge.

The purpose of having the students do this activity again is to see the progression and improvement of their language. There is a Speaking Rubric you can print off and use to grade their progress.

You can find the rubrics in the back of the Teacher Handbook or online: Additional Resources Let's Talk! English. <u>https://faq.robotel.com/</u> knowledge/AdditionalResources

#### **STEP 7**

Take a closer look at the pairing/grouping activities.

#### **PAIRING / GROUPING ACTIVITIES**

#### 4.2 - LISTEN, READ & SPEAK

- TEACHER NOTE: Look at the Pairing/Grouping Activity section of the Step-By-Step Guide in this book to help prepare
- Discuss each question as a group.
- scuss each question a a group. Do you think your country has a good healthcare system? Why or why not? Do most people in your country prefer traditional medicine, modern medicine, or a c Do you have to pay for medicine in your country? What are the latest advancements in medical technology (anywhere in the world)? What are some provide and cons of advancements in medical technology.

#### WHAT IS IT?

Each chapter has pairing or grouping activities to help your students work on natural language skills while using the vocabulary from the chapter.

For some grouping activities, students may not be well versed in the topics of conversation. If you want to allow them to use other resources to prepare for the discussion the questions, assign this to them as homework the day before it is set to take place.

#### **HOW DO YOU USE IT?**

You can do these activities using the HUB or as a LIVE Pairing/Grouping activity. Pair/group your students according to the activity directions.

If you have the LIVE platform, complete the pairing/grouping options first in the LIVE, launch the recorder at the bottom right, enter a name for saving purposes, and hit record. If the directions tell you to switch the partners so the students can talk with another partner, you have to save the recordings, re-pair/group the students, and relaunch the recorder at the start of each new pairing.

#### **STEP 8**

Take a closer look at the comprehension section.

# **COMPREHENSION ACTIVITIES** Α **READING TIPS** В READING TIP - Text Types A text is usually written to serve a particular purpose. ere is a brief list of some common types of text: tries to help you see or imagine something tells a story gives you information, facts, and figures

tells you how to do something tries to encourage you to do something

complains about something or expresses a very strong opinion or emotion

## WHAT IS IT?

In this section, there is a reading Α based on the chapter theme, vocabulary, and/or grammar. Students are asked to use the reading to complete follow-up activities. These readings and activities are made to further student comprehension.

### **HOW DO YOU USE IT?**

Assign the activities for your students to practice comprehension. Most are autograded by the platform, but there are some that will need you to add a grade. Providing written or oral feedback is also an option.

B Sometimes there is a reading tip to enhance a concept in the reading. Sometimes there is a follow-up activity and other times it is simply a viewing activity. These tips are added in the HUB for students in the same place that you see them in your Teacher Handbook.

#### STEP 9

Take a closer look at the vocabulary section.

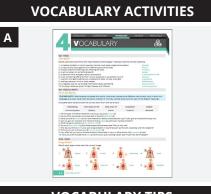

#### VOCABULARY TIPS

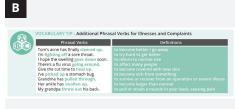

### WHAT IS IT?

A There are a wide variety of activities that get the students using the chapter vocabulary in conjunction with the theme.

The activities vary in rigor and use a wide variety of templates to keep your students engaged.

Sometimes the comprehension reading is used for vocabulary activities as well.

#### **HOW DO YOU USE IT?**

Assign the activities for your students to practice vocabulary. Most are autograded by the platform, but there are some that will need you to add a grade. Providing written or oral feedback is also an option.

B In each chapter there are vocabulary tips to deepen the students' understanding of the vocabulary. These tips are added in the **HUB** for students in the same place that you see them in your **Teacher Handbook**. Sometimes there is a follow-up activity and other times it is simply a viewing activity.

#### STEP 10

Take a closer look grammar section and charts.

# **GRAMMAR FOCUS**

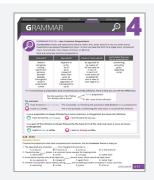

# WHAT IS IT?

In this section, a variety of activities are created that allow the students to practice grammar concepts in conjunction with the theme.

There are one or two grammar concepts per chapter. Each grammar focus is explained in a chart and then follow-up activities are provided for practice with the focus.

The grammar charts have been compiled into a **Student Resource** file. You can find this resource here: **Additional Resources Let's Talk! English.** <u>https://faq.robotel.com/</u> <u>knowledge/AdditionalResources</u>

#### HOW DO YOU USE IT?

Assign the activities for your students to practice grammar. Most are autograded by the platform, but there are some that will need you to add a grade. Providing written or oral feedback is also an option.

The charts are added in the **HUB** for students in the same place that you see them in your **Teacher Handbook**.

#### STEP 11

Take a closer look at the writing skills section.

## WRITING SKILLS

| WHITING SKILL - Cohesiant<br>We use various words to subst<br>writing more readable and into | toute nouns, verbs, and clauses to avoid repetition and to make our                                      |  |
|----------------------------------------------------------------------------------------------|----------------------------------------------------------------------------------------------------|--|
| Substituting Noune                                                                           | Examples                                                                                                 |  |
|                                                                                              | Of all rey bruikes, the cele on my shin is the reast calarhyt                                            |  |
|                                                                                              | Rease hand me my heart pills. The ones in the blue box.                                                  |  |
|                                                                                              | I take two medicines every day. Both (of them) are for my heart condition.                               |  |
| quantifiers (a few, avy, both, each,<br>either, neither, none, other, some)                  | My doctor recommended two new drugs, but I can't take either<br>(of them) because they uppet my stomach. |  |
| Substituting Works                                                                           | Exemptes                                                                                                 |  |
|                                                                                              | I hope these shots won't hart as much as the last ones did.                                              |  |
|                                                                                              | The small growth on my arm warries are far less than the one on my leg does.                             |  |
| Substituting Clauses                                                                         | Exercises                                                                                                |  |
|                                                                                              | The specialist was really happy with the test results, and so was $m_{\rm F}{\rm Ge^{+}}$ .              |  |
|                                                                                              | His allergies haven't cleared up, and neither has his rash.                                              |  |
|                                                                                              | *General Practitioner<br>We'll take an 5-ray to see if the base has set property, and if so,             |  |
|                                                                                              | the cast can come off next week.                                                                         |  |
|                                                                                              | My doctor said the therapy should help with my insemnia, but if<br>not, he has other things to by.       |  |
|                                                                                              | Perhaps you could increase the date. Oh. I couldn't do that without my dealer's exercised                |  |
|                                                                                              | I know I should get a bare density scar, but I just don't work to do<br>a until for older.               |  |
|                                                                                              | If you take unapproved medication, you do so at your own risk.                                           |  |
|                                                                                              | I have to change the gauge every day. I do the same with the                                             |  |

#### WHAT IS IT?

There are multiple writing skill concepts per chapter. Each skill is explained in a chart and then students are given an activity or two in order to apply what they learned from the skill.

The writing skill charts have been compiled into a **Student Resource** file. You can find this resource here: **Additional Resources Let's Talk! English.** <u>https://faq.robotel.com/</u> knowledge/AdditionalResources

#### HOW DO YOU USE IT?

There are many activities in this section that need manual grading. In order to help with the amount of grading for these, you could give the students the option to peer review instead.

#### STEP 12

Take a closer look at the assessment.

| Topics                                                                                                    | Guidelines                                                                                                    |  |  |
|----------------------------------------------------------------------------------------------------|----------------------------------------------------------------------------------------------------|--|--|
| 1. Giving First Ald<br>2. Seizure First Ald<br>3. The Digestive System<br>4. Dialysis<br>5. The Circulatory System | 1. Write your process report. 2. Check speling grammar, and punctuation. 3. Check vocabulary is it to informal? (A check for repatition: Have you used a word too many times? Can you use a synonym instead? Are your grammatical references clear? Can you wold repetition by you substitution? 5. Check for variation of vacabulary. Can you use pair to whole, specific to Can you use the passive voice or nour phrase? C. Check grammatic it is too informal? Can you use pair to whole, specific to C. Check grammatic it is too informal? C. Prove you use the language of case/mainted in process clear? 8. New you used the language of case/fication to make the categories clear? 8. New you used the language of case/fication to make the categories clear? 8. New y |  |  |

#### WHAT IS IT?

Each chapter ends with an overarching writing assessment.

There are multiple topics for the students to choose from. Students must choose **one** of the topics and follow the specific guidelines based on what they learned in the chapter.

#### HOW DO YOU USE IT?

We recommend your students type this outside of the **HUB** in a text document of their choice. They can copy and paste their final product into the activity text field when they are ready and then submit the activity.

There are rubrics available for use. Find and print one from the back of the Teacher Handbook or online from the Let's Talk! English Additional Resources. https://faq.robotel.com/ knowledge/AdditionalResources

# STEP-BY-STEP GUIDE Let's talk! English

#### STEP 13

# Take a closer look at the rubrics for each chapter.

| PRI | NTA | BLE F | RUBR | ICS |
|-----|-----|-------|------|-----|
|     |     |       |      |     |
|     |     |       |      |     |
|     |     |       |      |     |

Α

| Scoring<br>Level | Relevant Contant                                                                                                    | Accomplishes<br>Purpose for Target<br>Audience                                                                                                    | Direction<br>Organization                                                                                                    | Convert Use of<br>Longuage                                                                                                    |
|------------------|----------------------------------------------------------------------------------------------------|----------------------------------------------------------------------------------------------------|----------------------------------------------------------------------------------------------------|----------------------------------------------------------------------------------------------------|
| ,                | All contone to reference<br>to the tops of clanate<br>or energies. Earlies<br>audiencia can gain fail<br>understanding of the<br>test.                                                                                     | Establishes chear perpose<br>and assocher long form<br>secondary, Hen<br>ersalsdary, Hen<br>effortaar invation homolog,<br>and sheat are explained<br>fully.                                                                 | these, and espected<br>one effective<br>perceptopic verify topic<br>with enforcements, types years<br>and enforcements are<br>used effectively to<br>connect clean. | hophaticated use of vocability<br>and guernar, they a side<br>range of wards canceded to<br>deside or energy and control<br>use of future represents. Any<br>emoit socie to fee seminon<br>stages.                                                     |
| •                | Alternational and constant in<br>references to the trippe of<br>cleants and energy. A<br>free technical defaults or<br>pays in context potential,<br>fact target authors con-<br>gain global understanding<br>of the text. | Establishes clear purpose<br>and investigation of the<br>blag form susceptibility.<br>Peel assolutions that<br>an appropriate sever of<br>formably, and most bleas<br>are explained fully.                                   | these are organized<br>relationship offercious<br>generatives, specifying<br>sentences, specifying<br>and colorations, are<br>used to comod states,                 | disord uses of second-alary and<br>grammar-than a range of<br>search converted in a climate or<br>energy and ready screening and<br>energy events of the order of the<br>energy events of the order of the<br>energy of the first                      |
| ,                | Mag content is selected<br>to the topic of cleaner<br>or energy, but tores<br>obtaits using to enclose<br>or procession. Taget<br>addenot can gate some<br>orderint andre fort may<br>retrained roam parts of<br>the text. | Exaditives purpose and<br>sources the Mag Name<br>connects, Province Appropriate<br>work of American Approximation<br>when a conner explanation.                                                                             | thes, are experied<br>one paragolitis that<br>one consistence,<br>being program, and<br>colocations are used<br>to connect block.                                   | Annuage use of including and<br>generate chara scenario range<br>of anothe scenario to classe<br>of the second scenario of<br>the second scenario of the<br>second scenario of the<br>encoder scenario of the second<br>encoder scenario of the second |
| 2                | Same Enformer Omails<br>and gaps in Information<br>Code (sepid audience<br>to information parts<br>of the last,                                                                                                    | Perspecies to private and<br>can be understood with<br>difficulty, thing form has<br>been encourable or meaning<br>elements, toose socialishing<br>is an appropriate fixed of<br>formulity, booles thicks are<br>explorited. | these are experiend<br>one paragroups<br>but may not use<br>typic solutions,<br>the symposystem<br>collocations are used<br>to consol show.                         | Developing see of vocabulary<br>and guaranae. Sites month<br>manylay models for threads<br>or model, DDB correct and<br>all have expressions, denois<br>any persons, and online cause<br>mean-developing of the tool                                   |
| 1                | Considerable inviewant<br>details or incomplete<br>content sause<br>target authentics<br>initianticulated invite<br>of the last.                                                                                           | Purpose cannot be<br>undertained clearly, bling<br>form has many bioximation<br>revulage discounts, and<br>formulages and aggregation,<br>dealers, primers tool exit<br>replaced.                                            | those presented in a<br>discorrible order had<br>not organized into<br>peraphytics, chemies<br>devoirs, are not used.                                               | Basic one of escaladary<br>and guesnical, then single<br>works for climate or anorga-<br>file carries ar of basic<br>expressions. Many ecost cases<br>resourcementations of<br>the taxes                                                               |
|                  | Content is not retevant<br>to the trajec of climate<br>or energy. Except<br>autience cannot<br>enderstand the tool                                                                                                    | Parjone not present.<br>Retring form incorroct, covel<br>of formality and depth of<br>replacation not correct for<br>welcost colo                                                                                            | these are presented<br>with the discorruble<br>order or contention.                                                                                                 | No functional are of incabulary and guarman.                                                                                                    |

CHAPTER RUBRICS IN THE HUB

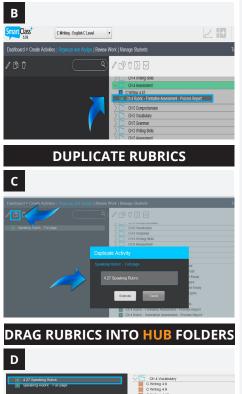

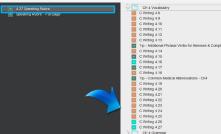

#### WHAT IS IT?

There are chapter specific and generic rubrics provided for you as an option to use with your students.

For each chapter assessment, there are two rubrics you can choose from. One is a more thorough summative format and the other is a basic checklist format.

There are also generic rubrics for you to choose from for speaking, writing, and presentations.

You can find the rubrics in the back of the Teacher Handbook or online: Additional Resources Let's Talk! English. https://faq.robotel.com/ knowledge/AdditionalResources

### HOW DO YOU USE IT?

- A In a classroom setting, print the rubric that best aligns with the activity or project that your students will be working on. Then, provide the rubric to your students so they know what they will be graded on.
- B In a virtual setting (or if you prefer not to print it off), the rubrics can be found in the **HUB** folder titled **\****Rubrics* near the very end of the folders. Move the chapter rubric of your choice into the correct **HUB** folder **before** you assign the entire folder.
- c When using a generic rubric, first drag it out of the folder and into the activities area. Click the **Duplicate** button and give the duplicated rubric a new name.

*For example*: The last vocabulary activity is always a repeat speaking opportunity of the .1 chapter activity. Use the **Speaking Rubric** and give the duplicate copy the name **4.27 Speaking Rubric**.

D Then, place the duplicated rubric into the correct **HUB** folder **before** you assign the entire folder. Placing it under the activity it will accompany is the recommended position. Lastly, drag the original rubric back into the **\****Rubrics* folder.

# STEP-BY-STEP GUIDE Let's talk! English

### STEP 14

Prepare the HUB activity folders.

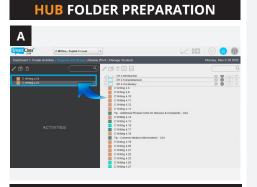

#### **HUB** UNUSED ACTIVITIES

| В                            |                                     |                        |                                       |
|------------------------------|-------------------------------------|------------------------|---------------------------------------|
| Smart Class                  | C Writing - English C Level         | •                      |                                       |
| Dashboard > Create Activitie | es   Organize and Assign   Review 1 | Work   Manage Students | Nonday, March 28 2022                 |
|                              |                                     | / 19 û 🖸 🖂             | ٩.                                    |
| C Willing 4.25               |                                     | CH 6 Grammar           | • • • • • • • • • • • • • • • • • • • |
|                              |                                     | CH 6 Writing Skills    |                                       |
|                              | · · · ·                             | Ch 6 Assessment        | +   ©   🕲 🔘                           |
|                              |                                     | V Dused Activities     |                                       |
|                              |                                     | G Writing 4.24         |                                       |
|                              |                                     | > Mocabulary Resources | -   ©   🕲 🔘                           |
|                              |                                     | > nutrics              | I I I I I I I I I I I I I I I I I I I |
|                              |                                     |                        |                                       |
|                              |                                     | > Live Activities      |                                       |
|                              |                                     |                        |                                       |

# WHAT IS IT?

Once you have decided which activities you want your students to complete, prepare the folders with those activities in the **HUB**.

## HOW DO YOU USE IT?

**Option 1:** You can leave all of the activities in the folder and tell your students which ones they should and should not do.

A **Option 2:** Move the activities that you do not want to assign out of the folder into the column to the left.

B If you do this, we recommend keeping any activities that you may not want in the last folder in the HUB titled \*Unused Activities.

Should you decide that you want to use them in the future, you can drag these activities out of this folder and put them back into an *unassigned* chapter folder.

#### STEP 15

Assign the HUB folders to your students.

## FOLDER STATUS

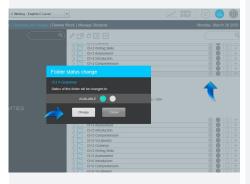

WHAT IS IT?

In order for the activities to be completed by the students, you need to assign the entire folder.

Should you want to add any of your own activities<sup>\*</sup>, please add them to the already created content folders.

\*Should you want assistance in creating your own activities, use the Learning SmartClass videos. <u>https://faq.robotel.</u> com/knowledge/learning-smartclass

We also have trainers and pedagogical mentors ready to serve you. Write to: <u>service@robotel.ca</u>

## HOW DO YOU USE IT?

Click on the checkmark and then the **Change** button in order to make the activities within the folder available to your students. The status of the folder is now "assigned" when the checkmark turns green.

To learn how to grade your students' completed activities, <u>watch this video</u>.